# **User Guide 31 Enrolling your organisation for a Symantec Account**

### **Purpose of this User Guide**

The purpose of this User Guide is to provide the first step in the process of acquiring a Digital Signing Certificate for use in SPEAR.

#### **Notes to help you through the process of acquiring a Digital Signing Certificate:**

- 1. You are required to enter a number of passwords. Keep them secure and know where you have them stored as neither Symantec nor SPEAR have access to your digital certificate passwords and cannot retrieve them for you. If you cannot remember your password you will need to apply for a new digital certificate. Try to nominate the same password to as many of the required passwords as possible.
- 2. This and other guides describe the process using the Windows 7 operating environment. If you are using any other operating environment such as Windows Vista, you may see slightly different screens.
- 3. Persevere through the process. If you experience any problems please contact the SPEAR Service Desk on 03 9194 0612.

#### **Preparation for your enrolment:**

You will require your organisation's Australian Business Number (ABN).

This must be the ABN that belongs to your entity name which may differ from your trading name. This number and name must be used consistently throughout the entire process or your application may be rejected by Symantec. If you do not know your organisation's entity name and ABN you may search it on the Australian Business Register (ABR) at www.abr.gov.au.

You will be required to use a credit card or create a purchase order to pay the Gatekeeper Account Setup fee. Digital certificate pricing is available from Symantec at https://symantec-gatekeeper.com.au/price.

## **31.1 Commence Online Enrolment:**

## Go to the Symantec website https://symantec-gatekeeper.com.au/spear

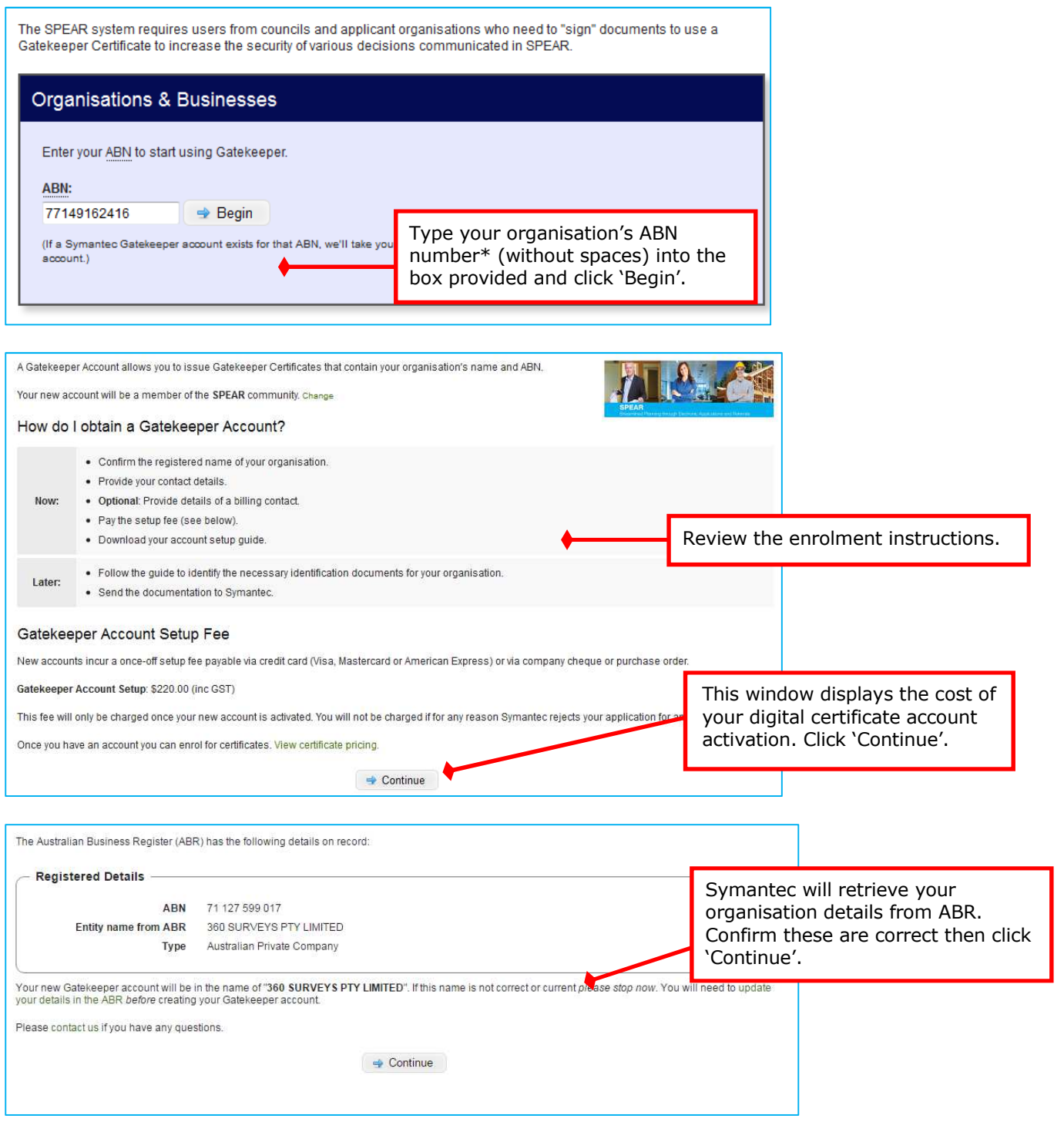

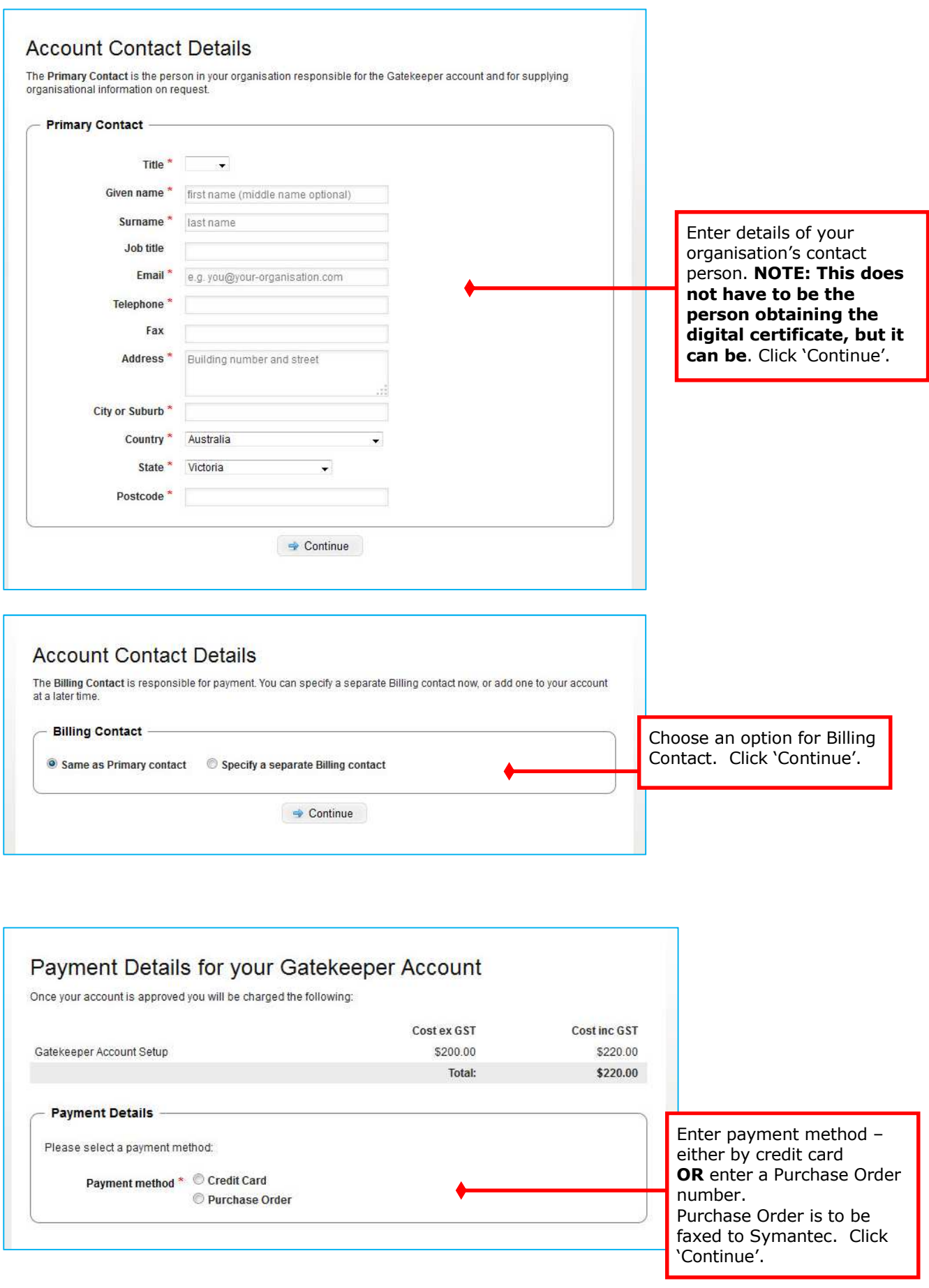

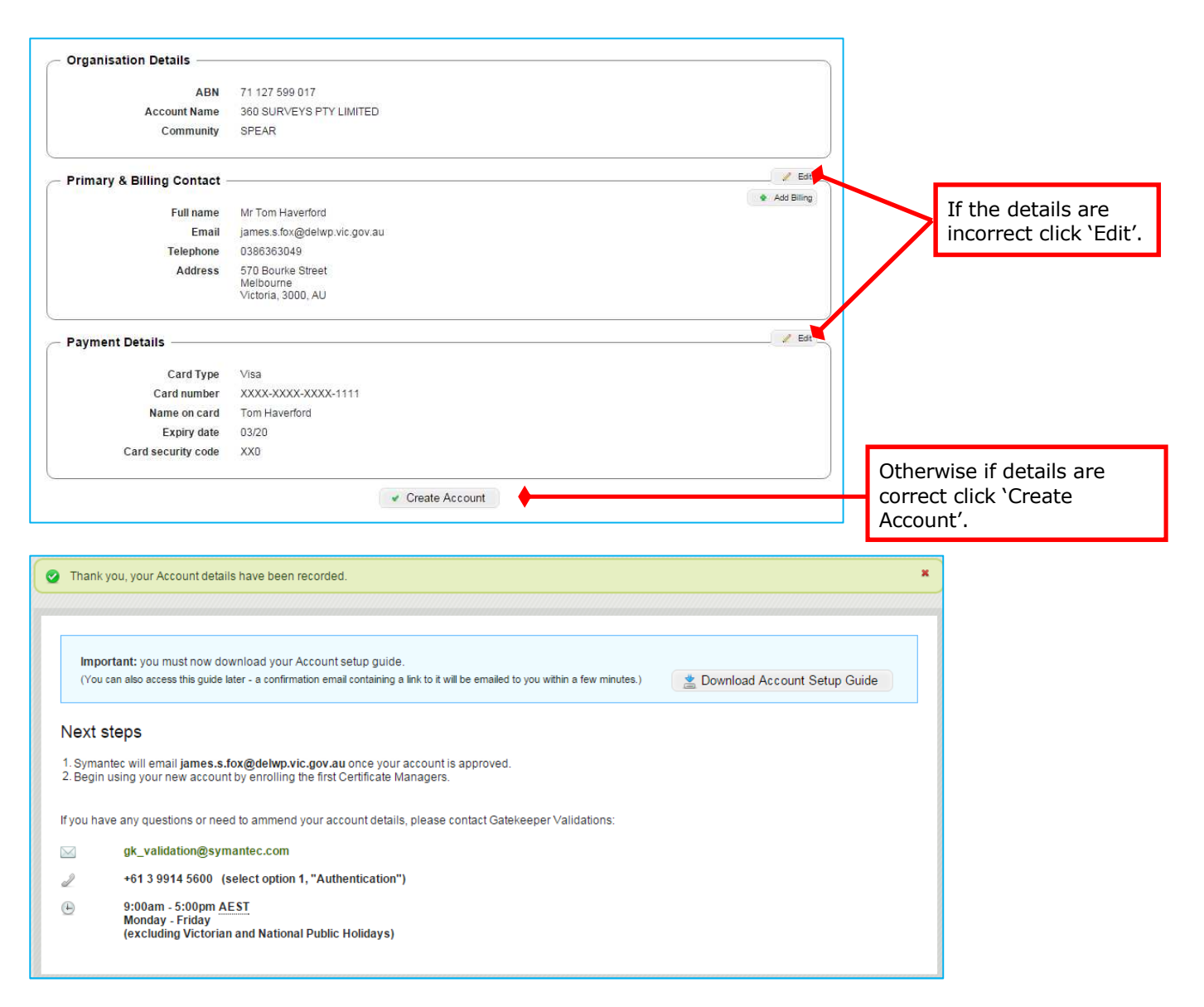

The next step is to download the Account Setup Guide either from the screen above or from the email Symantec will send to you. This will provide more instruction on what Evidence of Identity is required for your organisation as well as certifying copies of those documents.

These documents will need to be sent to Symantec either by mail or email for them to verify your organisation details. Once Symantec have verified your organisation details they will approve the account creation and notify you via email. You will then be able to enrol your initial Certificate Manager Digital Certificate (see user guide 32).

### **Need more information?**

Further information on this topic can be found by:

- Visiting the SPEAR website www.spear.land.vic.gov.au/SPEAR.
- Contacting the SPEAR Service Desk on 9194 0612 or email spear.info@delwp.vic.gov.au